## **Description - Selecting objects and elements**

Selections work on the current scene visible object, it is not possible to select hidden objects. Selection determines which elements will be the target of actions. Selection can be done directly from a view with mouse or select the element from Navigator. It is possible to select one or multiple objects.

# Activation

For selection, there are two tools: Select Group and Select item. User can select the mode either from toolbar icon or pressing key Q which toggles between modes. Icon appearance indicates which one is enabled. "Select Group" selects the whole group when clicking an item in viewport that belongs to the group. "Select item" allows to select an individual item.

# Selection indication and colors

- **A** When an item is selected, a bounding box is displayed around the selected item.
- **B** In multiselection, bounding box is drawn around every selected item
- **C** When a group is selected, there are bounding boxes around all individual items and around whole group

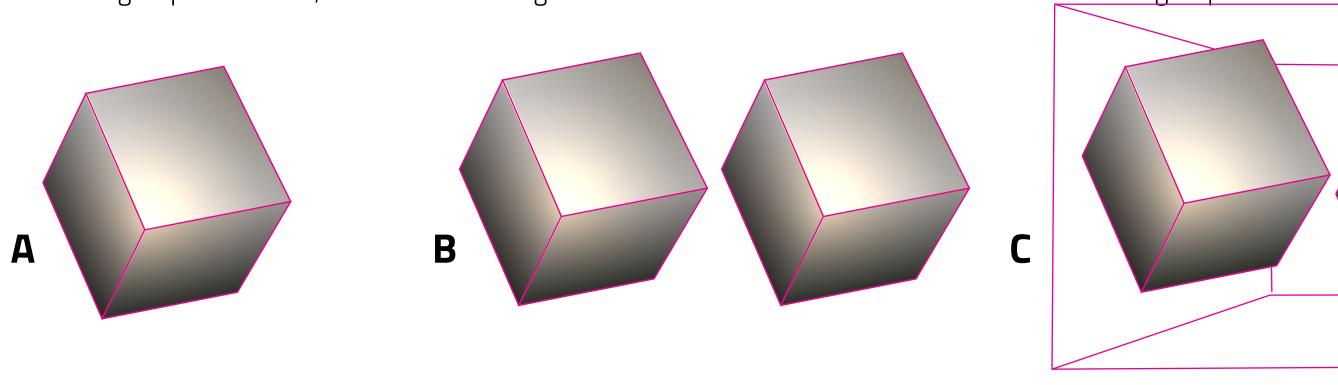

Color 1 #€e5009e: Object is selected. Color 2 #09dbc6: Object is not selected, Color 3 #ffffff: Object is not selected, but interacted (duplicate by drag, search indication etc) Color 4: Object is selected, linked. Needs study

Shared (in base state) Selection color #09dbc6 #€e5009e

#### Keyboard shortcut

## Tooltip

Select item (Q) Select group (Q)

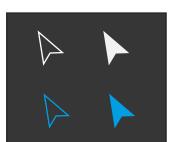